## Costituzione squadra caccia cinghiale Geohunter

Creare nuova squadra caccia cinghiale con tasto +

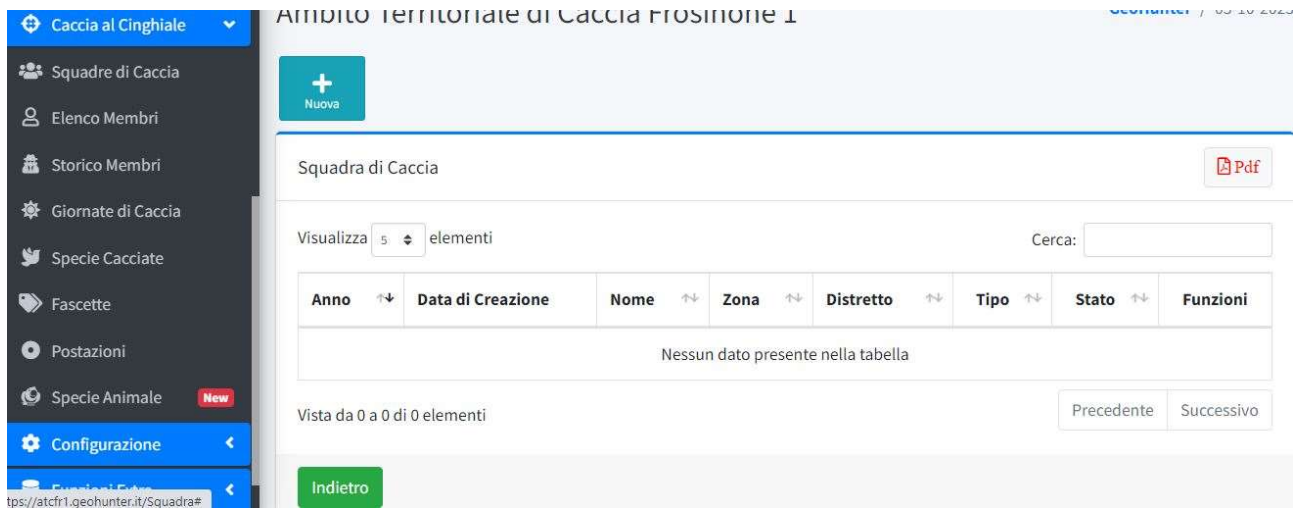

• Inserire i parametri richiesti e mettere spunta su Stato

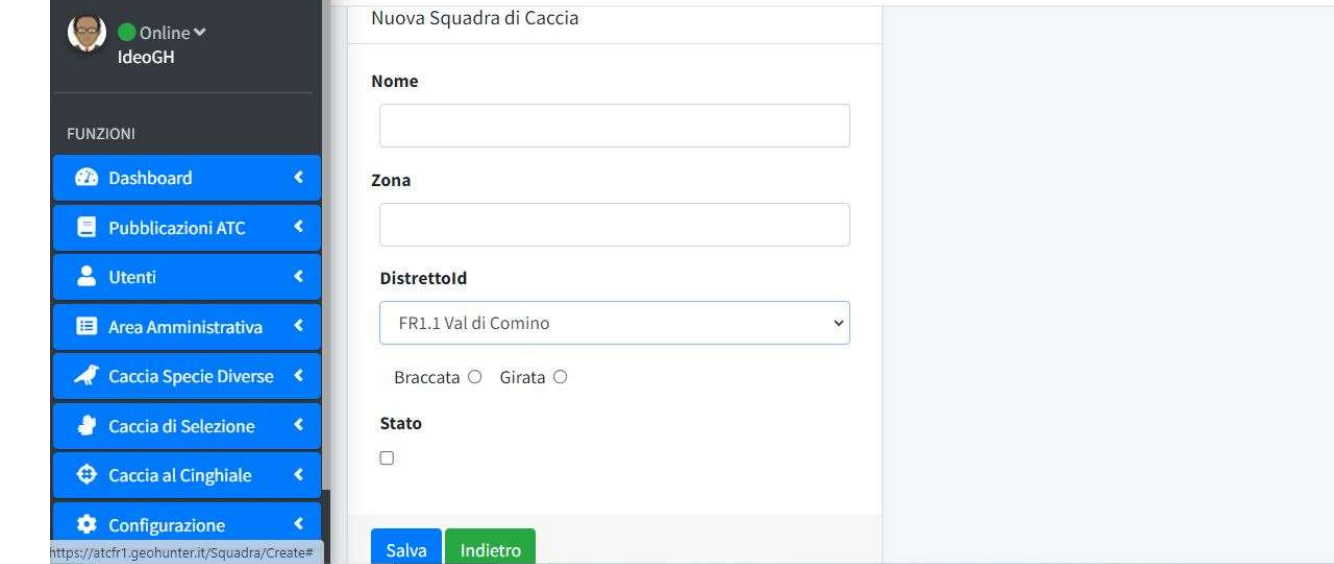

 Andare su azioni-Membri ed inserire i cacciatori che devono essere obbligatoriamente iscritti al geohunter è possibile inserire anche i membri esterni provenienƟ da altro Atc

## Ambito Territoriale di Caccia Frosinone 1 GeoHunter / 05-10-2023 Aggiugni Membro Estern Aggiugni Membro ATC Membri Squadra di Caccia Visualizza  $5 \div$  elementi Cerca:  $\mathbb{Q}$ Pdf UteSqld <sup>14</sup> Squadra  $\rightsquigarrow$ Data di Creazione <sup>++</sup> Cognome  $\mathbb{N}$ Nome  $\rightarrow$ Porto d'Armi Ruolo <sup>++</sup> Funzioni Nessun dato presente nella tabella Precedente Successivo Vista da 0 a 0 di 0 elementi Indietro

## Selezionare il cacciatore ed attribuirgli il relativo ruolo  $\bullet$

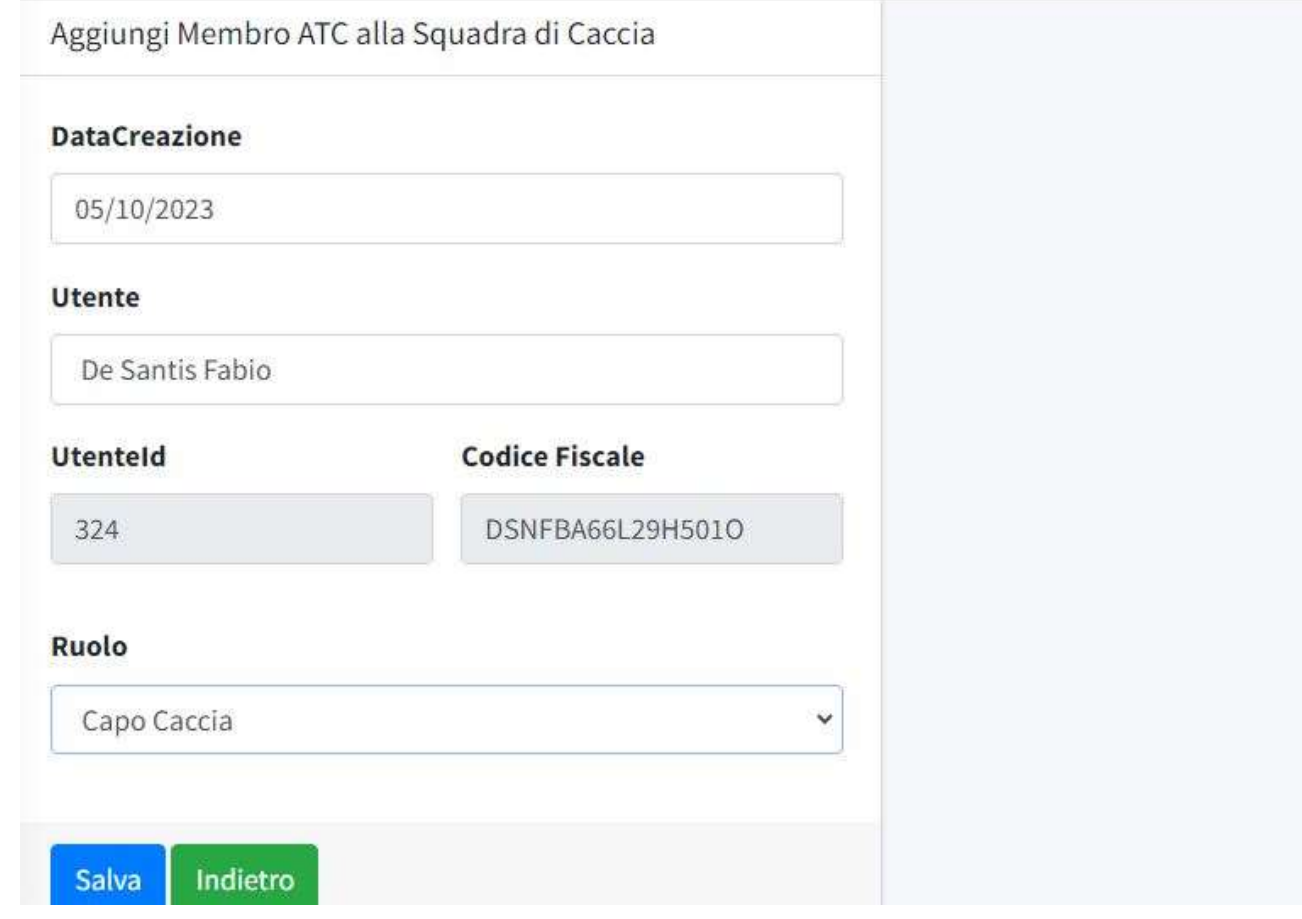